# Ändringslista

Opus Cloud 8.0

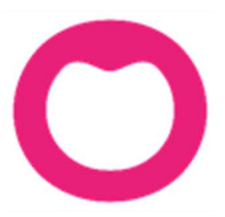

MAKING IT SIMPLE

# Ändringar i Opus Dental (Opus Cloud) 8.0.1572.1

## (2021-02-09)

# Journal:

- Nu kan du signera valda rader genom att hålla CTRL och vänsterklicka på raden och när du väl har valt dessa rader kan du högerklicka och välja att signera dessa valda rader. (@16416) (#15605)
- I Kolumnen priskod i förhandslagrade journaltexter visas nu rätt värden. (@16760)
- Nu kommer du att kunna kopiera texten när du högerklickar på en journalrad och väljer visa journaltext. (@16395) (#15591)
- Förbättrat och snabbat upp kolumn visning i journalen och i dagens patienter vid förändring av vilka kolumner som ska visas. (@16800)
- När du låser upp en journalrad efter att den har varit låst behåller raden det ursprungliga datumet. (@16397)
- Uppdaterat några "Tooltip" på filterknapparna i journalen. (@16246) (#15133)

# Registerkort:

- Förbättrat visning och registrering av mobilnummer på registerkortet. Man väljer att visa mobilnumret med eller utan mellanslag uppdelat i grupper om två eller tre. Det går även att välja att visa landskod eller inte. (@16719)
- Nu går det bara att ändra i väntelistan när man har skapat en ny eller ska ändra i en befintlig. (@15569)
- Nu kan du skapa en ny patient från arkivmenyn. (@16928)
- Utökat registerkortet för landsting med nödvändig tandvård. (@11035) (#15234)
- Knappen för att ändra efternamn på en patient är flyttad till att vara bredvid efternamnet. (@16386) (#15145)
- Nu får man ett meddelande när man kryssar i Ortodonti på registerkortet att detta måste göras från v7. (@15911) (#15514)
- Nu formateras postnummer med formatet 999 99 (3 + 2). T.ex. 211 18 för Malmö. (@16192) (#15681)
- Nu sparas den uppdaterade informationen av företagsinformation på ett korrekt sätt. (@17015)

# Övrigt:

- Lagt till inställningar för externa tjänster, som E-recept, MedSpace osv. (@15977)
- Förbättringar har gjorts när priserna ändras i förhandslagrade journaltexter även när en priskod inte är vald på den förhandslagrade journaltexten. (@16913)
- Vid skapande av ny förhandslagrad journaltext väljs nu den man precis skapade och markören ställer sig i fältet Text. (@16372)
- Nu meddelar inte Opus längre om det finns ett gammalt certifikat som gått ut från försäkringskassan om ett nytt giltigt certifikat redan har installerats. (@15935)
- Vid högerklick och ta bort från lista i Patient/revision så tas bara markerade patienter bort från listan, även när denna är i expanderat läge. (@15908)
- Förbättrat rubriker med storlekar och typsnitt för en mer enhetlig stil bl.a. i inställningsmenyn till vänster. (@16578) (#15641)
- Det är nu möjligt att ta bort bokningstexten på en förhandslagrad journaltext. Inställningar -> Alla processorer -> Förhandslagrade journaltexter. (@16759)
- Numera är det möjligt att ändra priser i förhandslagrade journaltexter, trots att behandlingen inte har någon priskod vald. Inställningar -> Alla behandlare -> Förhandslagrade journaltexter. (@16780)

# Tidboken:

 Vid högerklick på arbetsschema så har menyn förbättrats med mer förståelig text och mer mellanrum mellan raderna. (@16869) (#15647)

# Ändringar i Opus Dental (Opus Cloud) 8.0.1506.1

#### (2021-01-13)

# Övrigt:

- Nu går det att lägga till och uppdatera priskoder i förhandslagrade journaltexter. (@16757)
- Vid utskrift av faktura så går det nu att hämta utskrifttexter från antingen företag eller organisation. (@16745)
- Nu är Län och Kommun inlagda som val i listan Patient / Revision för att välja speciella län eller kommuner. (@7276)
- Lagt till behörighet för bevakningslistan under behörighet, det är Listor -> Bevakningslista som blir oåtkomlig om denna behörighet stängs av. (@16358)
- När man väljer en patient som är registrerad på en inaktiv behandlare så väljer den nu att vara kvar på den aktiva behandlaren som man står på när du väljer patient. (@14657)
- I sökfönstret har textrutorna för att söka Efternamn, Förnamn osv. förbättrats så det ser snyggare ut. Tidigare var de lite för stora och fick knappt plats. (@15230)

## Tidboken:

- Lagt till förhandsdefinierade texter under Inställningar -> Alla behandlare -> bokningsmallar. (@5256)
- Nu finns det möjlighet till att repetera övrig tid i tidboken. (@15691)
- Vid utskrift av dagens patienter så kommer nu ikonen för FK-status med på utskriften. (@16644)
- Repetition av preblock är nu möjlig. $(Q15973)$
- Vid sökning av nästa lediga tid i tidboken (kikaren) så fungerar den nu utan några problem, tidigare kunde man få låsning. (@15435)
- Tidigare gick det inte att ta bort tidboksvyer, om denna var den sista för den ägaren. (@12099)
- Nu kommer det inte fram en röd ruta med texten <Test> när man flyttar en tid vid halvautomatisk kallelse. (@14363) (#15385)

# Registerkort:

- Vid skapande av en ny patient från tidboken så innehåller den nu även samma komponent för landskod som används på registerkortet för patienten. Detta om inställningen "Använd mellanslag av mobilnummer", inställning på registerkortet, annars blir det som vanligt.
- Vid registrering av utökad Trauma så sker nu borttagning av en sådan journalrad på korrekt sätt. (@12280)

# Journalen:

- Nu går det att "Visa historik" på en delbetalning utan att få felmeddelande. (@16742)
- Nu går det att högerklicka på primära under status och markera alla tänder som primära utan att behöva välja varje tand var för sig. (@10140)
- Nu går det att högerklicka på permanenta under status och markera alla tänder som permanenta utan att behöva välja varje tand var för sig. (@10142)
- Om man inte fyller i tillstånd när man registrerar en behandling, så kommer nu ett varningsmeddelande om att man måste välja både åtgärd och tillstånd.(@16688) (#15664)
- Om man markerar 1-6 tänder i journalen innan man väljer trauma registrering, så skrivs valda tänder in automatiskt i traumaundersöknings schemat på de ställen som förväntas att vara ifyllda med tänder. (@6120)
- Återutskrift av faktura och journalutskrift är nu tekniskt korrekta. (@12613) (@15191)

## Hälsodeklarationen:

 Speciella anteckningar är nu låst tills man har markerat kryssrutan för en specifik sjukdom. (@10532)

## Försäkringskassan:

- Nu hanteras den nya statusen "L" vid svar från FK. Detta gäller för ärenden som skickats in för sent (mer än 14 dagar). (@15315) (#14704)
- Nya prislistor från Försäkringskassan för 2021 läggs in i Opus. Dessa läses in när v7 startar och kan sedan användas i v8. (@16764) (#15690) (#15413)

# Ändringar i Opus Dental (Opus Cloud) 8.0.1444.1

#### (2020-12-23)

## Tidboken:

- När en ny bokningskategori skapas och sparas får man meddelande om att man måste lägga till den i en bokningskategorilista för att kunna använda den. (@16005)
- Vid borttagning av övrig bokning som tillhör en repetition så är meddelanden uppdaterat med bättre texter, samt fönstret som kommer upp vid val av vilka dagar som ska tas bort är nu mindre. (@15699) (#15481)
- Utskrift av dagens patienter visar nu även en kryssruta för "journal färdigförd idag". (@16361)
- Vid radera bokning kunde det i vissa fall ge felmeddelande om kunden hade en gammal databas. (@16476)
- Bokningskategorier har nu färger kopplade till sig. (@16273)
- Tidigare var där två [a] på bokningen när denna skapades via automatisk kallelse. (@15546)
- Meddelandet som kommer vid bokning i tidboken när en resurs inte finns med i behandlarens registerkort är förbättrat. (@15779) (#15062)
- Vid borttagning av en bokningsmall så kommer nu meddelande om att detta inte går om den är kopplad till en bokningsmallista. (@15924)
- Nu skapas SMS-påminnelser på bokningar som är skapade från patient/revisions listan.(@15913)
- Bokningar skapade från bevakningslistan skapas nu med samma regler som en vanlig bokning. Med SMS om patienten har ett SMS nummer inlagt. (@12766)
- När en ny tidbokvy skapas så blir nödvändiga värden ifyllda automatiskt, t.ex. arbetstid, veckodagar osv. (@10399)
- Nu används samma terminologi för SMS och epost i revisionsfönstret som i inställningar för revision. (@7605)
- Det hanteras nu bättre när man skapar en ny väntelista. (@15568)
- Veckonummer är nu borttaget i fönstret Patient -> Revision. (@16115) (#15048)
- När man bokar en tid med SMS och med ÖBT (Önskar Bättre Tid) och tiden ändras när den sedan bokas in. Så kunde patienten få två SMS, en på den gamla tiden och ett på den nya tiden. (@16640)

## Registerkort:

- Ett nytt fält har tillkommit på registreringsfliken för patient, Mobil fritext. (@15393)
- Samtycke till marknadsinfo och mobilnummer för anhörig kommer nu med på historiken på patientens registerkort. (@7586)
- Tandgrafiken visas nu utan en vit fyrkant på saknade tänder. (@16143)
- Nu visas anhörigas mobilnummer på registreringsfliken för en patient. (@16190)
- Numera visas klockslaget i historikfönstret för ändringar gjorda på registerkortet för en patient. (@7585)
- På patientens registerkort under "Koder tandvårdsstöd" är några gamla koder som inte ska vara med bortplockade. Koderna är även översatta till Engelska i den Engelska versionen. (@16480) (@16020) (#15618)
- Nu går det bara att välja aktiva behandlare på patientens registerkort. (@12437)

## Journalen:

 Nu produceras det inte två journalrader när man skapar endodonti och material används. (@10546)

# Övrigt:

- Hybriden v7 speglar det som v8 har som aktiv behandlare eller aktivt företag. Detta kräver v7 version 7.1.531 eller senare. (@16239) (#15537)
- När inget hittas efter sökning på patient eller annat, så visas nu ett meddelande om att inget hittades. (@10940)
- Nu får man inte ett tomt meddelande när en ny användare skapas i behörighetssystemet. (@14407)
- Tidigare fick man fram även inaktiverade företag vid en sökning på företag. (@12177)
- Vid inloggning väljs nu förvald behandlare som är registrerad under användarinställningar för den inloggade användaren. (@8326)
- Vid utskrift av faktura så skrivs nu bankgiro och plusgiro ut med bindestreck i numret, om det är inskrivit så på företagets registerkort. (@16217) (#15570)
- Nu kommer inte samma meddelande flera gånger när en förhandslagrad journaltext skapas. (@15847)
- Nu uppdateras "Att göra listan" på första sidan (dashboard) utan att man behöver trycka F5 i webbläsaren eller uppdatera den på annat sätt. (@16117)
- Nu meddelas användaren om företaget inte är anslutet till någon organisation under Inställningar -> Denna klinik -> Organisationsinformation (@16349)
- Vid flytt från V7 till V8 så ändras mobilnummer i databasen på patienter som har mellanslag och/eller – (minus) i mobilnumret. (@15332)
- Diverse översättningar och stavningsrättningar.
- Diverse stöd för övergång till SaaS baserat system. (@15712)

# Ändringar i Opus Dental (Opus Cloud) 8.0.1383.1

## (2020-11-24)

# Nyheter:

- Numera går det att skapa ett nytt pris i vald prislista direkt i kalkylbladet under Inställningar -> Alla behandlare -> Prislistor. (@6598)
- Kolumner för patientens tidbokningar är nu översatta till Svenska och skiftnyckel inlagd för att kunna ändra vilka kolumner som visas. (@15069) (#15291)
- Nu visas en tooltip på menyvalen till vänster, sidofältet, för t.ex. registerkort, hälsodeklaration osv, om denna är hopfälld. (@15732)
- Numera går det att högerklicka på en bokad tid i tidboken och välja Skicka SMS direkt. (@11044)

#### Journalen:

- Förbättrat kontrasten i grafiken på odontogrammet, numera syns extraherade tänder och separerade rötter tydligare. (@11138, @15346, #15207)
- Vid utskrift av kostnadsberäkning har bl.a. marginalerna ändrats samt förnamn och efternamn har bytt plats. Mycket av detta för att passa in i ett C5 fönsterkuvert. (@15078, #15318)
- Numera går det att markera kolumnerna Referenspris och Arvode i journalen för att summera dessa och visa detta som en tooltip. Det går även att markera vilka rader som ska ingå i summan. (@13832, #14998)

# Registerkort:

- Vid val av tandvårdsstöd på registerkortet var en av koderna felaktiga, den är nu rättad. (@15643, #15459)
- Vid registrering av mobilnummer på patientens registerkort och inställningen "Använd mellanslag av mobilnummer" är ikryssad, så visas mobilnumret med mellanslag mellan nummerdelarna. Detta för att göra mobilnumret mer lättläst. (@15802, @15328, @15330)
- Vid registrering av anhörig på patientens registerkort, så är det nu en validering av dess mobilnummer så att det bara innehåller siffror eller + som första tecken. (@15319, #15388)
- Nu går det att ta bort en patient via en borttagningsknapp på registerkortet. (@9401)
- Vid borttagning av en undersökningsrad så återställs numera undersökningstiden uppe i högra hörnet om man markerar att det är detta som önskas. (@10551)

# Tidboken:

- Skapar numera pride i tidboken när man bokar från patient/revision, både manuell eller automatisk kallelse. (@14467, @12239, @12241)
- Förbättrat visning av pridebokning när denna ska ändras i samband med att tidsperioden ändras för den aktuella tidboksvyn. (@16040)
- Numera skapas det pride bokning i tidboken för bokningar utförda via väntelistan. (@13431, @14471)
- Förbättrat lagring i databasen av pridebokningar som bokas via en bokningsmalls lista, tidigare längden på bokningen sparas felaktigt. (@14414, @14469)
- Vid registrering av utebliven patient i tidboken så läggs nu bokningen korrekt i databasen. (@14473)
- Vid borttagning av en bokning där man inte väljer "Avboka permanent (felbokning)" utan någon av de andra valen för avbokning, så läggs denna numera sig bokingen korrekt i databasen. (@14475)
- Ändrat tooltip på kolumninställningar i dagens patienter för kolumn patientnummer. (@15820)
- När v8 stängs ner så börjar tidboken numera om på dagens datum, inte som tidigare att den började på det datum man hade uppe senast. (@15252, #15287)
- När en patient är bokad i tidboken med kallelsekort och SMS och man går in i v7 och väljer att skriva ut kallelsekort via Utskrifter -> Kallelsekort -> Nya så försvann ikonen som visar att där är SMS på bokningen. (@15560)
- Nu finns kolumnerna SMS 1, SMS 2, SMS 3 och SMS TFB valbara att lägga in i dagens patienter fönstret. (@15088)
- Utskrift utseende av kallelsepåminnelse förändrad och förbättrad. (@10146)
- Om man ändrade totalbeloppet på en väntelista så kunde man få ett fel. Registerkort -> Väntelista -> Ny. Detta fält är inte ändringsbart numera. (@15437)
- Kan inte skapa företag med boknings- / preblockeringssmallar när du kopplar bort aktiv organisation i företagsinformation. (@15652)

## Försäkringskassan:

- Det gick inte att skicka in förhandsprövningar till FK på vissa patienter på grund av tidigare hittade förhandsprövningar. (@15581, crm 402813)
- När ett FK-certifikat har gått ut eller går ut om 14 dagar, så ska det bli en varning om det när programmet startas. (@14909, #15189)

# Inställningar:

- Lagt till tooltip (Nytt pris) i priskolumnen i prislistan när man ska lägga in nytt pris. (15766, #15491)
- I företagsinformation gick det tidigare inte att välja och spara organisation, valet som gjordes sparades inte. (@15637)

# Övrigt:

- Om sms numret ändras på registerkortet så ändras också numret i SMS listan om SMS:et väntar på att skickas. (@12338)
- Lagt in checkbox för att ta bort noteringar på startsidans att göra lista. (@16004)
- Meddelandet som kommer när en kallelsepåminnelse ska skrivas ut är rättat. (@15954)
- Numera går det att skicka SMS till utvalda patienter från revisionslistan. (@14389, #15093)
- Det loggas nu i aktivitetsloggen när någon tar bort en patient, även när man tar bort eller uppdaterar en parodregistrering. Det loggas även när kunden skriver ut en patientjournal (@8994, @9032, @9034)
- När man bytte till "Använd organisationens ekonomiska inställningar" på företagets registerkort så nollställdes alla inställningar som var registrerade på företagets registerkort, detta är nu rättat. (@15653)
- Sökning av kund resulterade i fel när det endast fanns en kund i listan. (@15436)
- Tidigare kunde man få felmeddelande när man valde företag och denna inte var kopplad till någon organisation. (@15656)
- Sparade bokmärken som förändras dirigerar nu användare till Opus cloud. (@15415)

# Ändringar i Opus Dental (Opus Cloud) 8.0.1248.4

# (2020-09-22)

# Nyheter:

 Nu är det möjligt att rapportera in godkända åtgärder som förhandsprövats även då det finns åtgärder i samma förhandsprövning som fått avslag. (@13037)

# Journal:

- En del funktioner/knappar i parodschemat är inte implementerade och dessa visar nu ett informationsmeddelande om att dessa måste öppnas från V7. (@14798)
- Meddelandet vid rotseparation på en tand som inte går att separera dvs enrotig tand, visar nu också vilket tandnummer som den har. (@14818, #15235)
- Vid registrering av pelare så kommer nu meddelande om att man måste markera på roten, om detta inte är gjort. (@14998, #15237)
- Översättning av text vid ny journalregistrering, Auto-registrera terapi. (@15293, #15380)
- Det går nu att skapa en kostnadsberäkning från terapiplaneringen. (@15210)
- Uppdaterat journalen med tooltip för att visa datum + tid i kolumnen Datum. (@12732)
- Skapa Ny avvikelse i journalen via skrivarknappen, öppnar numera v7 och startar avvikelse i v7. (@14996, #15220)
- Översättning av vissa menyer under skrivarikonen i journalen (@15080, #15279)
- Nu kan du inte ändra betalningsdatum när en faktura betalas med kort eller kontant. (@15075, #15276)
- Lagt till kallelsepåminnelse i menyn under skrivarikonen i journalen. (@10146)
- Fältet för Arvode vid registrering av journalrad(er) tillåter nu negativa belopp. (@15073, #15311)
- Automatgenererade journalrader från tidboken går nu att ta bort eller att återföra. (@14988, #15164)
- Under skrivarikonen i planeratjournalen har nu valet för Förhandsprövning avlägsnats, endast de aktuella Förhandsprövning TVR2008 och för STB finns kvar. (@15004, #15247)
- Vid bokning av patienter via Register Patient/Revision listan så blev det dubbla [m] i början av texten på journalraden i v7. (@12713)
- Korrigerat och översatt fasta texter i diverse kolumner i journalen. (@14381, @14382, #15099)
- När en rot markeras i journalen visas även denna i fönstret Ny journalregistrering som r: ihop med tandnummer. (@14700)
- Rubrikerna under Diagnoser är ändrade och mer förståeliga. (@14624, #15160)

# Försäkringskassan:

- Vid hantering av en betalspecifikation från FK så skapas en faktura på tillhörande klinik och inte som tidigare, utan kliniktillhörighet. (@15272, #15359)
- Då faktura tagits bort, som har skapats via att hantera en betalspecifikation från FK, så visas denna nu under Listor -> Kontant/Faktura i v7, med anmärkning "Makulerad". (@15283)
- Angående Covid-19 så har FK förlängt svarsmeddelanden, och nu visas hela meddelandet angående Covid-19. (@15235, #15341)
- Nu visas ett felmeddelande när det blir avslag på en ersättningsbegäran vid försök att skicka in till FK. Tidigare fick man en bekräftelsedialog om man ville skicka till FK, trots att det var ett avslag. (@15012, #15132)
- Nu finns det en uppdateringsknapp implementerad i dagens patienter så att FK kolumnen blir uppdaterad. (@4636, #15150)

# Tidboken:

- Nu går det att skicka SMS direkt från tidboken, genom att högerklicka på en bokning och välja skicka SMS direkt. (@15002, #15238)
- Vid patientutskrift i Tidsbokning så kommer inte avbokade eller uteblivna med på listan längre. (@12305)
- Utökad funktion för dra och släpp så att det nu blir lättare att se var bokningen ligger. (@13409)
- Nu är det möjligt att söka nästa lediga tid vid bokning i tidboken.  $(Q13941)$
- Nu förhandsvisas tiden som finns tillgänglig i Sök nästa lediga tid i tidboken med en svart ram. (@13968)
- När man väljer sök nästa tillgängliga tid så visas endast aktiva behandlare i listan över behandlare. (@12297)
- För att ta bort en tid i tidboken kan man antingen högerklicka och välja Radera / Ta bort eller så går det att markera tiden och sedan trycka på Delete-knappen på tangentbordet. (@8156)
- Ändrat på tooltips i tidboken för bl.a. datum. (@14823, #15159)
- Menyvalet Tidsbokningar fungerar nu även om inga bokade tider finns för patienten. (@14890)
- Nu visas sluttid för schemalagd arbetstid i en ruta i arbetsschemat för aktiv behandlare. (@11371)

# Aktivitetslogg:

- Händelserna visas nu i listan under aktivitetsloggen. (@9485)
- En händelse skapas i aktivitetsloggen när…
	- $\circ$  Någon har öppnat parod schemat för en patient. (@9030)
	- o Någon har registrerat en faktura som avskriven. (@8984)
	- o Någon har tagit fram en patient, öppnat journalen, varit inne i hälsodeklarationen och ev. gjort någon ändring osv. (@8960)
	- o Någon hanterar filer i Opus, t.ex. skapa fil, ta bort fil, exportera fil osv. (@8987)

# Behörighet:

Tooltip på behörighetsinställningar är numera översatta till svenska. (@13990)

# Registerkort:

- Ändrat förkortningar för nummer (nr.) i registerkortet till att vara nummer, ibland var det nummer och ibland nr. (@14994, #15194)
- Ikonen för anhörig på registerkortet är ändrad till en penna, istället för en skiftnyckel. (@15067, #15262)

# Övrigt:

- Numera går det att ändra prioriteringsordningen på tidbokstexter under Inställningar (Alla behandlare) -> Tidbok -> Tidbokstexter. (@10414)
- Ökat bredden på rullgardinsmenyer så hela texten får plats, bl.a. i organisationsinformation, företagsinformation under rubrikerna BOKNINGSMALLSLISTOR/PREBLOCKLISTA. (@14461)
- Logotypen OPUSDENTAL uppe i vänstra hörnet är förbättrad, den använder nu ett annat fil-format för att göra den skarpare. (@12743)
- Förbättringar av texten i meddelandedialogen som visas när certifikat har upphört att gälla. (@15071, #15306)
- Namnet på fliken i webbläsarens ändras beroende på var man befinner sig i programmet. Om man befinner sig i journalen så blir flikens namn Journal osv. (@14874, #15204)
- Svenska översättningar av förkortningar i bevakningslistan som sedan visas i statusfältet i det övre högra hörnet. (@15068, #15254)
- När man har patienter i listan Register Patient/Revision och dubbelklickar på en patient, så sätts denna patient till aktiv. (@14188)
- I listan Patient/Revision så gick det inte att boka in en patient efter att man hade sorterat listan. Sorteringen förstörde listan. (@15011)
- Mediciner sorteras numera i namn ordning, Inställningar -> Alla behandlare -> Patientmediciner. (@12701)
- Borttag av rader i listan Patient/Revision via högerklick och Ta bort, går nu snabbare. Tidigare kunde man få "timeout". (@14459)
- Utskrift av patienter från listan Patient/Revision tar nu bara med de patienter som finns med i sök listan. (@14535)
- På registerkortet för bl.a. organisation är nu landsnummer borttaget. Detta var tidigare en egen rullningslist. (@12687)
- När man skapar en ny användare så har den nu tillgång till tidboken och tidboken visas på första sidan. (@14828)
- Knappen som indikerar att det finns en anteckning på vald patient, heter numera Anteckn, tidigare OBS!. (@14835, #15128)
- Pilarna för att ändra pris i prislistan är nu borttagna, de tog upp för mycket plats. (@14789)
- Rullningslisten uppe i högra hörnet som visar vilken behandlare man har valt syns nu även när man tar upp Listor -> Patient/Revision. (@14361, #15086)

# Ändringar i Opus Dental (Opus Cloud) 8.0.1144.1

(2020-08-11)

## Nyheter, tidigare hybrid (fakturering):

- Nu går det att skapa faktura direkt i programmet, utan att gå via v7. (13035) (13055)
- Fakturering av en annan patient eller företag/myndighet är tillagt. (13322)
- Nu är det möjligt att skriva ut en faktura i samband med att den skapas. Återutskrift görs fortfarande från v7. (13065)
- Funktion för att skapa en À konto faktura är nu också tillagt. (13057)
- Nu är det möjligt att skriva ut en À konto faktura. Återutskrift görs fortfarande från v7. (13208)
- Rubriken i meddelandet som kommer innan faktureringsfönstret öppnas är nu korrekt. (13052)
- När en betalning görs via hybrid (v7) med kort eller kontant så uppdateras v8 automatiskt med en betalningsrad i journalen utan att användaren behöver trycka F5

eller trycka "Hämta sidan igen". Denna funktion kräver version nyare än 7.1.522 (kommande version). (14609)

## Journal:

- Vid kopiering av parodschema meddelas nu användaren om att det inte går att kopiera om det inte finns något tidigare schema. (14260)
- Nu visas rätt förkortning kolumnen "Grupp" i journalen, t.ex. BETTF, RTG, TEXT osv. (14381)
- Vid utskrift av kostnadsberäkning visas alla texter på korrekt ställe och med korrekt text. Journal -> Planerad -> Kostnadsberäkning. (14365)
- I menyn under printerikonen i journalen har ett av menyvalen för att skriva ut patientens journal tagits bort. (14063)
- I parodschemat så har texten, Suppuration på Engelska, ändrats till PUS. (14788)
- Nu är det möjligt att kopiera föregående parod registrering vid registrering av ny parod. (14799)
- Tidigare var där problem med att gamla bokningskategorier kunde göra att patientnamnet inte kom med på bokningen. (12776)

# Tidboken:

- Nu går det att redigera och ändra en bokning trots att denna har SMS påminnelse kopplad till sig och att dessa är skickade. (14183)
- Om flera påminnelser med tillhörande ikoner är registrerade på en bokning så visas ändå SMS ikonen på bokningen. (14590)
- Uppdateringar av uppgifter utförda i Opus loggas nu i Opus aktivitetslogg, Rapporter -> Aktivitetslogg. (8982)
- Korrigerat tidvis problem med när man tog bort en bokning med ÖBT (Önskar bättre tid) (14647)
- Navigering i tidboken med inställningen "Visa veckoknapp" ikryssad, då fungerade inte navigeringsknapparna (vecka framåt, vecka bakåt) tillfredsställande. (14648)
- Vid utskrift av Tidbokningar, rapporten Bokningar, har några Svenska översättningar rättats till. Tidsbokning -> Skriv ut. (14649)
- Rättat enstaka problem med att bokningen kom som tom box när man bokade via bevakningslistan och om man använder inställning för pride. (14646)

# Hälsodeklaration:

- Nu går det att skapa och radera patient mediciner under inställningar -> Alla behandlare -> Patientmediciner. (10082)
- Vid utskrift av en tom hälsodeklaration visas nu bara de sjukdomar som är markerade som aktiva. Utskrifter -> Tom hälsodeklaration. (14447)

# Försäkringskassan:

 Nu är det möjligt att ta bort rättningsrader från Försäkringskassan som ligger i patientens journal. Detta gäller bara rader som är från dagens datum. (11282)

# Översättningar och texter:

- Generella översättningar har förbättrats. Hälsodeklarationen, Journalinställningar, Tidboksinställningar, Sök-fönstret, osv. (14264)
- Översättningar av Försäkringskassans fönster och meddelanden. (14463)
- Diverse svenska översättningar i inställningsfönstret för dagens patienter. (14450)
- Ändrat texter som hade versaler i varje ord till att bara ha första bokstaven som versal. Denna ändring i menyval, Denna klinik, Alla behandlare osv. (14693)
- En del översättningar till Svenska är gjorda i fönstret "Ny journalregistrering". (14408)
- Diverse översättningar gjorda, bl.a. i hälsodeklaration, journalens terapi val, journalens summa rad (karens), favorit fliken och redigera favoriter. (14460)

# Övrigt:

- Ändrat storlek på en del dialoger i Opus. (10433)
- Vid skapande av en ny patient blir denna automatiskt satt till aktiv under rubriken status på patientens registerkort. (14358)
- Ökat antal tecken du kan ha för ett lösenord. Detta var tidigare begränsat till mellan 4 och 8 tecken. Verktyg -> Behörighetssystem -> Användarinställningar. (14702)
- Listan av behörigheter (händelser) i aktivitetsloggen är nu uppdaterad. Rapporter -> Aktivitetslogg. (9485)
- Behörigheten "Remissregistrering, inkommande" är nu tillagd under behörighet för användargrupper. (8125)

# Inställningar:

- Vid skapande av en ny behandlingslista, var man tidigare tvungen att skriva in mer saker än bara det nya namnet. Annars sparades den inte. (14445)
- I förhandslagrade journaltexter på fliken material är "Ets" och "Cement" tillagda som kolumner nu. (14411)

# Ändringar i Opus Dental (Opus Cloud) 8.0.1051.1

## (2020-06-08)

# Journal:

- Frågan om att starta ny ersättningsperiod kommer endast när journalraden är markerad som Normal (N). (14018)
- Nu går det att återföra en korrigerad betalningsrad från FK i patientens journal. (11289)
- Föreslagen text vid registrering av ny journalrad är numera bättre. T.ex. vid karies, rotytekaries, Apikal osv. (13370)
- Ändring eller borttag av journalrad som är registrerad av en annan behandlare är nu inte möjlig. (13827)
- Nu finns det möjlighet att radera alla delfakturor i en betalningsplan. (5702)
- Numera går det att sätta en patients fördelning till Patient 100%. (14258)
- När en journalrad skapas av att en bokning är flyttad måste denna ha rätt kod i tabellen så att högerklick valen blir rätt i journalen. (14094)
- På favorit fliken i journalen kategoriseras åtgärderna efter vilken grupp de tillhör. (9298)
- Nu går det att sortera på kolumner i journalen. (13451)
- Vid högerklick på journalrad så visas menyn för epikris nu rätt. (13674)
- Nu kommer organisationsnummer (Org. nr) för företag med på utskriften av patientens journal. (14161)

# Inställningar:

- Nu finns det möjlighet att skapa och ändra patient mediciner under inställningsmenyn. (10082)
- Nu går det att ta bort en behandlingslista trots att den är kopplad till ett landsting. (13491)

# Försäkringskassan:

 Nu visar Opus ett informationsmeddelande om att kopplingen till Försäkringskassan inte fungerar. (10718)

# Tidboken:

- Nu går det att radera tidbokningar trots att påminnelse redan har skickats via e-post. (14261)
- Kommande och innevarande veckas arbetstider raderas när en behandlare avmarkeras från en resurs. (11414)
- Organisationsnummer (Org. nr) är nu tillagd på utskrift av tidlapp. (12868)
- Vid bokning med callcenter funktionen aktiv, sparas rätt behandlare för aktuell bokning. (14000)
- Nu finns det inställning för att endast visa de dagar där aktiv behandlare arbetar. (11303)

#### Hälsodeklaration:

- Lagt till rubrik "Mediciner Fritext" i patientens hälsodeklaration. (11332)
- Nu går det att signera gamla hälsodeklarationer. (10050)

## Behörighet:

- Behörighet för att hantera de saker som är inlagda under favorit knappen i journalen. (11377)
- Behörighet om man vill tillåta att radera material lista. (9785)

## Diverse:

- Utskrifter öppnas nu i en ny flik. (11943)
- Översättningar var fel för betalningar (Slutbetalning, Delbetalning, À konto). (14043)
- Nu finns en kryssruta för att tvinga användaren att ändra lösenord vid nästa inloggning. (10446)

# Ändringar i Opus Dental (Opus Cloud) 8.0.998.1

# (2020-05-07)

# Tidigare hybrid funktioner:

Det finns nu möjlighet att registrera mottagen remiss i journalen. (6794)

# Diverse:

- Möjlighet att söka på annat än på patient i rapporten Patient/Revision. (11227)
- Nu kan man högerklicka i revisionslistan och flytta fram revisionen, som man kunde i v7. (10411)
- Uppdatera alla öppnade Opus flikar/fönster när en av dessa byter t.ex. patient. (13104)
- När en ny kategori för väntelista skapas så blir den automatiskt aktiv. (12977)
- Tidigare var där två inställningar under Alla behandlare med samma namn, preblocklistor. Numera heter dessa Preblockering i tidboken och Preblocklistor (13603)
- Tidigare var man tvungen att fylla i lösenord när man ändrade något i användarinställningar. (13975)

## Journal:

- Snabbat upp uträkningen av total belopp vid journalregistreringen. (13249)
- När en journalrad har en eller flera bifogade filer så visas detta med en ikon i form av ett gem i kolumnen F. (12946)
- Referenspriset (från FK) är nu aldrig högre än arvode. (14127)
- Vid utskrift av en anonymiserad journal döljs nu personnummer. (14037)
- Nu går det även att söka på anhörig i Sök Patient. (10186)
- Behandlarens ID visas nu i journalen på en rättningsrad för betalspecifikation. (14059)
- När "Återställ grafiken" används på en journalrad så påverkar det grafiken till att inte visa något för vald tand. (6139)
- Nu visas registrerade diagnoser i grafiken även på planerade fliken i journalen. (13802)
- Både nummer och bokstäver är nu tillåtna vid registrering av fil, längd, osv. vid endodonti registrering. (13882)
- Vid status registrering går det att välja att ha auto aktiv. (10481)

# Försäkringskassan:

- Dubbelklick på en förhandsprövning i FK Skicka/Ta emot visar förhandsprövningen. (10595)
- Nu uppdateras informationen från FK när ny patient skapas. (14152)
- Nu är där "tooltip" i FK Skicka/Ta emot i kolumnen Filstatus på rader med bifogade filer. (10443)
- Nu finns det "ingår i en saknad betalspecifikation" som högerklick i FK Skicka/Ta emot. (10464)
- Möjlighet till att skicka in förhandsprövning angående STB till FK. (9702)
- Uträkning av max STB belopp tar nu hänsyn till beloppet på registrerad journalrad innan ärendet skickas in till FK. (11279)

# Tidboken:

- Nu syns resursen i bokningsfönstret vid skapande av en ny bokning. (11358)
- Översättning av "tooltip" på knapparna för bevakningslistan vid bokning av ny tid i tidboken. (13672)
- Översättning av Pride (Ändra färg på bokningarna) menyval (13977)
- Uppdaterar även revisionerna när vald bokningsmall ändras. (12231)
- Varning om man försöker boka en patient med automatisk kallelse på en annan behandlare. (10473)

# Registerkort:

- E-post behöver inte fyllas i när ny organisation skapas. (13883)
- Nu finns det kryssrutor för faktura, telefon och tillåtet åtkomst tillgängliga för patientens registrerade anhöriga på registerkortet. (9470)

# Ändringar i Opus Dental (Opus Cloud) 8.0.938.1

(2020-04-03)

# Försäkringskassan:

- Ändrat så att ersättningsbeloppet på ersättningsbegäran alltid är samma som det godkända beloppet från FK. (13840)
- Vid inskick av ersättningsbegäran till försäkringskassa, görs det numera en kontroll om ATB är ikryssat. Annars kommer det en varning angående det. Under förutsättning att ATB1 eller ATB 2 finns kvar. (11059) och (12834)
- Valet Rapport fordran FK är nu inlagd under Ekonomi-menyn (8790)

## Journalen:

- Numera syns registrering av Krona mm på saknade eller extraherade tänder (13884)
- Filterknapp i journalen finns nu för Skapad kostnadsberäkning (13894)
- Diagnosikoner som läggs ovanpå tidigare behandlingar i grafiken syns nu tydligare. (12638)
- Utskrift Journal på skrivarknappen fungerar nu. (10144)
- Rapport fordran FK är nu tillgänglig (9473)
- Steg ett i Skapa Efterhandskontroll till FK fungerar nu, resterande saker görs i v7. (13015)
- Behandlingar som läggs ovanpå varandra visas nu i rätt ordning i grafiken. (12808)
- På Fördelning i Ny journalregistrering är nu Tooltip (förklaring) tillagd.(13346)
- Nu går det att Uppdatera referenspris genom högerklick på journalrad i S-kolumn. (10368)
- Fördelningen ändras automatiskt när du ansluter patienten till ett landsting i registerkortet. (12220)

# Behörighet:

- Tooltip (förklaring) för behörighetstexter inne i Användargruppinställningar är nu inlagda. (13859)
- Lagt in kontroll som blockerar osäkra inloggningar, t.ex. opus/opus. (12887)
- Nu går det att skapa en Ny användare i Användarinställningar (10435)

# Tidboken:

- Numera ändras färg på aktiv behandlare när färgen ändras i Behandlarinställningar. (12129)
- Nu fungerar det att välja bokningsmallslista för E-tidbok i Organisationsinställningar (10612)

## Inställningar:

 När man skapar en ny rad i Förhandslagrade journaltexter så hamnar raden överst i listan och inte längst ner. (10343)

# Diverse:

- Visar nu varning om certifikatet håller på att upphöra. (12047)
- Tooltip (förklaring) visas nu när man väljer Företag på tre prickarna. (13354)

# Ändringar i Opus Dental (Opus Cloud) 8.0.887.1

#### (2020-03-12)

#### Försäkringskassan:

 Nu går det inte att skapa ersättningsbegäran på ersättningar som har avslagits automatiskt(13817).

#### Tidboken:

- Nu skickas nytt sms ut om tid har flyttas och det redan var sms skickat på den tiden tidigare (13811)
- Sms ikoner uppdateras vid ändring av en bokning med SMS påminnelse (13813).

# Ändringar i Opus Dental (Opus Cloud) 8.0.873.1

#### (2020-03-06)

#### Journalen:

- Nu kan Opus visa journalgrafik även om databasen innehåller felaktig data eller felregistrerade ytor (13783).
- Nu visas journalgrafik på gamla journalposter som kommer från sammanslagning eller konvertering (13786).

# Ändringar i Opus Dental (Opus Cloud) 8.0.829.1

#### (2020-02-27) Sedan 2020-02-26

## Registerkort

- Lagt till möjlighet att ändra personnummer i registerkortet (10911).
- Lagt till kontroll i systemet så att det inte går att skapa patienter med patient nr. 0, även om patientnummerserien till behandlaren är utnyttjad.

#### Journalen:

- Uppdatering av fönstret "Ny journalregistrering". Förbättring i layout och storlek (11572).
- Filhantering funktion lagt till i Opus Cloud (6794 och tillhörande; 12955, 12956, 12957, 12969, 12972).
- Löst problem med "internal server error" om man väljer kostnadsberäkning från meny Utskrift (13624).
- Nu är det möjligt att ta bort en återförd journalrad på dagens datum (13326).
- Förbättring av funktionen i Terapiplan som sätter rader till Utfört (13031).
	- $\circ$  Lagt in FK valideringar: Förhandsprövning och om raden är i samma Försäkringslista.
	- o Bättre meddelande och mer användarvänlig funktionalitet.
- Nu är det möjligt att filtrera på Trauma i journalen (12952).
- Aktivera "Utfört" filter knapp när "Utfört" flik är aktiverad i journalen. Detta påverkar också vilka journalrader som syns. (13511).
- Löst problem med att tidsdebitering inte dyker upp vid tillfälle (13537).

# Hälsodeklaration

- Översättningar i hälsodeklarationen (13587).
- Förbättrad hur fält i hälsodeklarationen känner igen antalet tecken så att inte senaste tandbehandling överstiger 15 tecken (11334).
- Lagt till en varning om man har gjort registrering i hälsodeklaration utan att spara och sen klickar på skiftnyckeln (11336).

## Tidboken:

- Nu kommer ort./stad sidan om postnummer på utskrift av kallelsepåminnelse (12866).
- Nu kommer VIP patienter anonymiserade med rubriken "VIP" på bokningar i tidboken (13368).
- Ändrad namn på inställningen för ny Opus färg på bokningskategorier från standard till egen (13510).

#### Sök:

 Århundradet i personnumret används inte längre som sökkriterium, för att göra Sök funktionen mer användbar om bara dom sista två talen står i sök rutan (11865).

## Revision:

Förbättrad kolumnbredd i listan patient/revision (13317).

## Väntelista

Översättningar i väntelistan (11382).

#### Behörigheter:

- Lagt in behörigheter till Behörighetssystemet, så att bara användare med behörigheter kan förändra en användargrupps behörigheter (8813).
- Förbättrad hantering av osäkra inloggningsanvändare. Nu kommer det upp ett fönster istället för en "toaster notification" (alert som försvinner) (13481).

#### Inställningar:

Delat upp Hantera tidboksvyer i "Alla" och "vald behandlare" (8171).

#### Hybrid:

• Inställning för bruk av hybrid funktionen (13571).

#### Allmänt:

- Lagt till rubrik i alla fönster som har en vald och inte vald lista. Nu syns det bättre vilken lista ett objekt tillhör. Exempelvis i hälsodeklarationen var man lägger till egendefinierade sjukdomar. Nu är det rubrik på rutan för vald och inte vald (10947).
- Röd färg på VIP patienter i status raden för vald patient (12897).

# Ändringar i Opus Dental (Opus Cloud) 8.0.822.1

#### (2020-02-27) Sedan 2020-02-25

#### Journalen:

- Nu blir grafiken rätt när man registrerar en krona på en borttagen tand (13255).
- Nu sparas journalrader för barn utan belopp (13592).
- Att ta bort journalrader för förhandsprövning är nu möjligt (13017).

#### Hälsodeklaration

Nu går det att ta bort osignerade hälsodeklarationer (13588).

#### Tidboken:

- VIP patienter är nu anonymiserad under dagens patienter (13366).
- Förbättrad högerklick i tidboken, så att bokningsmallar och preblock dyker upp vid val av en ny behandlare. Nu behöver man inte uppdatera i webbläsaren om man använder andra bokning/preblock listor (10475).
- Nu visas det på bokningen om patienten är avliden (13153).

# Väntelista

Åtgärdat så att väntelistan visar bara kategorier för behandling och inte kategorier (12976).

#### Allmänt:

 Förbättrad användning av snabbkommando (som CTRL+A, CTRL+C) i fönster med decimaltecken, så att om man kopierar text med decimal och klistrar in på annan plats, så blir det samma text. (12787)

# Ändringar i Opus Dental (Opus Cloud) 8.0.791.1

#### (2020-02-14) Sedan 2020-01-17

#### Journalen:

- TLV länkar uppdaterade.(13350, 13320)
- Skapat nytt utseende vid journal registrering.(11572)
- Nu uppdateras patientens information från FK efter att en ersättning har skickats till FK. (13080)
- Datumkolumn kommer i rätt ordning för t.ex. landsting. (13450)
- Tagit bort knappen bredvid behandlingsdatum i det nya fönstret för journalregistrering. (12975)
- Nu blir det rätt när man skapar en journalrad från en förhandslagrad journaltext utan belopp. (13254)
- Vid signering via F9 får man antal rader och namn på behandlaren. (12708)
- Fönstret för förhandsprövning TVR2008 stängs nu automatiskt. (13245)
- Behörigheten till kommunikation med försäkringskasasan. (10364)
- Scroll ska vara på när du flyttar en rad journalen. (12710)

#### Tidboken:

- Inställningar för tidboken uppdaterade. (11380)
- Vid flytt av en hel dag så uppdaterades inte SMS-listan med namn på patienten. (12779)
- Ingenting visades på utskrift när vald dag i tidbok valdes. (12971)
- Det saknades patientens önskan och klinikens önskan vid flytt av tider i tidboken. (11107)
- Nu går det att flytta en hel dag i tidboken. (13234)
- Behandlar-ID uppdaterades inte när en ny väntelista skapades. (12979)
- Läsläge i väntelistan. (13295)
- Ikonen för väntelistan i tidboken var fel. (12723)
- Tooltip saknades av kolumner i dagens patienter. Ändrat kolumner, dess ordning och beskrivning. (12457)

#### Inställningar:

- Ny inställning för att kunna aktivera/avaktivera hybrid funktionen. (13460)
- Meddelande saknades: Lägg till fördefinierad text i makro genom att klicka i kolumnen M till vänster om textraden. (10396)
- Bokningskolumn visades två gånger i fönstret för förhandslagrade journaltexter. (13372)
- Numera är det möjligt att minimera arkivlistan. (10396, 12214)
- Nu går det att flytta från alla texter i behandlingslistan. (12117)
- Sorteringen var fel på några av kolumnerna i arkivlistan. (13321)
- Dra och släpp av manuella revisioner i arkivlistan skapade bokningar. (12251)

#### Allmänt:

- I företagets registerkort är värdena numera samma mellan v7 och v8. (12787)
- E-postadress var obligatorisk i företagsinformation men nu är den inte det. (12486)
- Numera låses osäkra inloggningar för Externa användare vid inloggning. Går t.ex.inte att använda opus/opus längre. (8241)
- Valet "Alla" i rullgardinsmenyn för företag ändrades tidigare automatiskt. (12746)

#### OBS!

Måste sätta Hybrid funktion till aktiv under inställningar/denna arbetsstation

# Ändringar i Opus Dental (Opus Cloud) 8.0.723.1

#### (2020-01-25) Sedan 2019-11-25

#### Allmänt:

Aktiv verksamhet visas inte i rubriken eller dropdown efter ändring. (13244)

- Kolumn Sorteringen inaktiveras nu efter den första sorteringen när en ny sortering tillämpas. (10382)
- En ny sökning måste göras om du filtrerar eller sorterar på en kolumn. (13134)

#### Journal

- Tagit bort i trauma formulär. (12951)
- Regler vid lämnande av ny journal fönstret har setts över (8325)
- Validering av flera ytor bör endast gälla för Planerat / Utfört / Föregående. (12842)
- Orsak till extraktion saknades. (13135)
- Särskild orsak till extraktion i ny journal registrering (12841)
- Spara information om käka om tand är vald (12762)
- Textrutor för summa i journalen räknas om när filter adderas. (8304)
- Återställ grafik inställning påverkar tandgrafiken. (6139)
- Fyllning omplanerad varje gång en bokning flyttas. (13039)
- Nu får man inte längre Server error vid utskrift utan leverantör. (12973)
- Får "Internal server error" när du registrerar en saknad tand (13143)
- Signering av rader med F9 får inte inkludera planerade rader (13093)
- Förbättra prestanda för journalen (12664)
- Felaktigt lösenord dyker upp när du signerar journalrader om man har tomt lösenord(12840)
- Teknisk förbättring av databasen genom att hantera rullgardinsmenyn för antal i ny journal registrering (teknisk term CodeX). (12541)
- Dubbla implantat visas nu inte längre i periodonti grafik för specifika tänder (12749)

## Väntelista

- Behandling kopplad till väntelistan. (10127)
- Status på knapparna för väntelistan i boknings fönstret (12990)

#### Hälsodeklaration

- Visar tidigare hälsotillstånd i fetstil. (9023)
- Patient värdering av hälsa uppdateras i v7 men inte i V8 i Hälsodeklaration (12764)
- När en sjukdom aktiveras idag visas inte sjukdomen i den gamla hälsodeklarationen längre(12917)

## Inställningar

- Nu visas inte "Inte implementerad" vid val av Alla behandlare -> Tidbok. (12994)
- Den valda fliken ska förbli aktiv när du sparar ändringar eller uppdaterar sidan i företagsinformation. (10517)

# Tidboken

- Kryssrutor, Flytta nästa rev och Kallelsekort, ska vara skrivskyddade och inte ikryssade när behandlaren väljer annan boknings kategori är vald. (12615, 13152)
- Utskrift av tidboksvy var felaktig. (13178)
- Tooltip visar nu rätt datum och veckonummer. (12823)
- När tid flyttas så ska bokningen fästa i kanterna av tidboken.. (8305)
- Navigera till den valda avbokade bokningen från Tidbokningslistan. (12617)
- När du flyttar en möte måste den gula ramen tas bort (13008)
- Ta bort den dubbla texten "Utebliven" från en bokningen där patienten uteblev. (13138)
- Skriv frånvaro ikonen visas även om inställningen är avstängd (12722)
- Nu sparas historiken för bokningen korrekt. (13123)
- Visa annan behandlares bokningar som skuggad. (13132)
- Lägg till tooltip att "Patienten har anlänt". (12084)
- Rullgardinsmenyn för klinik måste vara i skrivskyddad när callcenter är AV i fönstret för registrering av bokning(11356)
- I utskrift från tidboken ska behandlares nummer och datumformat vara korrekt format. (13085)
- Ändringstid i boknings fönstret har ingen effekt. Detta är löst. (12923)
- Radera bokning visar nu rätt datum (12944)
- Visa tid på tidslinjen i tidboken (12921)
- Förbättring av Max antal bokningar samtidigt för samma resurs. (12667)
- Personlig tidbok visar inte längre andra behandlares bokningar (12494)
- Andra behandlares bokningar bör vara mer markerade (12947)
- Fel tidbokstext på revisioner är löst (10469)

## Försäkringskassan

- Visa förhandsprövning (FHP). (10632)
- Visa förhandsprövning via journalen. (10634)
- Visningsregler för knappar i förhandsprövning. (10635)
- Spara förhandsprövning (FHP) (skickas inte). (10636)
- Validering av Förhandsprövning (FHP) av TVR2008. (13025)
- Animering av SIO-ikonen (10352)
- Lägg till ärende-ID högerklicka på FK Skicka ta emot (10457)

# Registerkort

Validering av mobilnummer för patienter och vårdnadshavare (11125)

MAKING IT SIMPLE